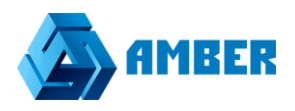

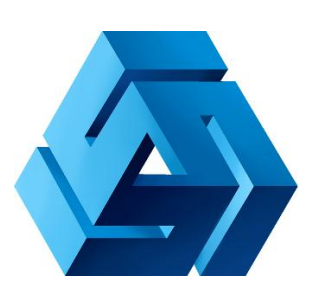

## **Инструкция по настройке интеграции системы Amber с почтовым сервером Microsoft Exchange**

## **Оглавление**

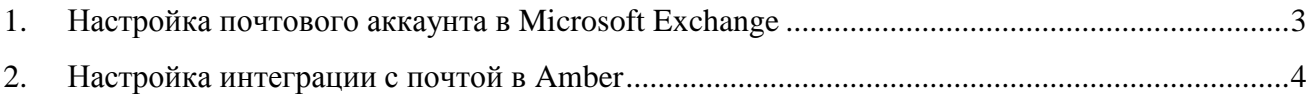

## <span id="page-2-0"></span>**1. Настройка почтового аккаунта**

Для настройки интеграции сперва необходимо завести на почтовом сервере, поддерживающем IMAP отдельный почтовый аккаунт (например, amber@client.ru), который будет использоваться для интеграции Amber с почтой. На данном почтовом аккаунте необходимо настроить агрегацию входящих и исходящих писем из других почтовых ящиков пользователей.

Сбор писем с других почтовых ящиков должен происходит в папку **Amber Inbox** для входящих и в папку **Amber Sent** для исходящих писем. Папки должны быть первого уровня (не подпапки). Пользователь может назвать папки иными именами, тогда будет необходимо изменить их названия в конфигурационном файле системы Amber (будет описано далее по документу).

Важно, чтобы данный аккаунт не использовался никем из пользователей системы т.к. при переносе писем в систему Amber ранее перенесенные письма, определяются по признаку «Прочитано» у писем. Соответственно если пользователь будет просматривать письма поступающие в настроенные папки, то система будет считать их уже перенесенными письмами, и они не попадут в Amber.

## <span id="page-3-0"></span>**2. Настройка интеграции с почтой в Amber**

Если ваша Amber это SaaS, а не коробочная версия, то эту настройку сделают за вас и дальше можно не читать.

Для владельцев коробочной версии конфигурационные файлы системы находятся в папке вебприложения Amber, которое развернуто на веб-сервере IIS вашей организации.

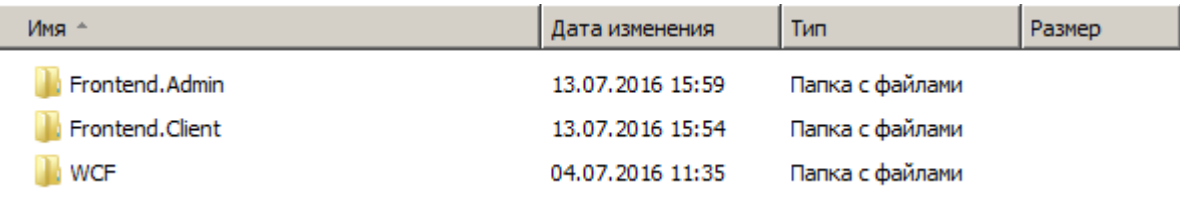

*Рисунок 1. Веб-приложение Amber*

В данном каталоге переходим в каталог **WCF** и открываем файл Web.config.

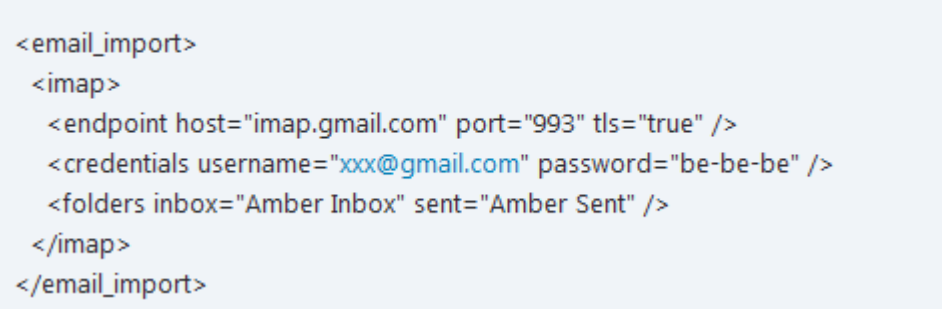

*Рисунок 2. Web.config*

В данном файле находим раздел **email\_import**. В параметре **endpoint** в **host** указываем адрес почтового сервера, в **port** – порт по которому доступен почтовый сервер, в **tls** – защищать соединение или нет.

В параметре **credentials** в **username** и **password** указываем логин и пароль для доступа к почтовому ящику, который был создан в 1 разделе инструкции.

В параметре **folders** в **inbox** указываем папку для входящих писем, созданный на аккаунте в разделе 1 инструкции, а в параметре **sent** указываем папку для исходящих писем.

После указания всех параметров сохраняем конфигурационный файл и перезапускаем сервер IIS.